# **SISTEM PENUNJANG KEPUTUSAN KELAYAKAN PINJAMANA PADA KOPERASI SIMPAN PINJAM MENGGUNAKAN METODE TOPSIS (TECHNIQUE FOR OTHERS REFERENCE BY SIMILARITY TO IDEAL SOLUTION)(STUDI KASUS PADA KOPERASI MAHAKAM JAYA)**

## **Andy Dwi Herdianto**

Teknik Informatika, STMIK Widya CiptaDharma Jln Cendana gg.17 . Kel.Karang Anyar. Kec. Sungai kunjang, Samarinda E-mail : dantri879092@gmail.com

## **ABSTRAK**

Sistem Pendukung Keputusan kelayakan pinjaman pada koperasi simpan pinjam dengan menggunakan metode TOPSIS yang dibuat untuk membantu dalam pengambilan keputusan dalam menentukan kelayakan pinjaman terhadap pemohon.

Tujuan Penelitian ini adalah Untuk menghasilkan Aplikasi Sistem Pendukung Keputusan Kelayakan Pinjamanan pada Koperasi dengan Menggunakan Metode TOPSIS mempermudah staf koperasi dalam memberikan pinjaman kepada pemohon pinjaman yang ada di Koperasi Mahakam Jaya. Alat bantu pengembangan sistem yang digunakan Flowchart dan Sitemap , dengan menggunakan bahasa pemrograman PHP serta Database MySQL dan menggunakan Metode pengujian sistem Black Box dan Beta Testing

Hasil dari penelitian ini adalah dibuatnya sistem penunjang keputusan untuk kelayakan pinjaman pada koperasi Mahakam Jaya dapat meinputkan data pemohon peminjam, subkriteria, dan tabel aturan yang kemudian sistem akan menghitung nilai kriteria dengan metode TOPSIS setelah diproses akan menampilkan keputusan diterima, dipertimbangkan atau ditolak untuk mendapatkan pinjaman.

## *Kata Kunci : Sistem Penunjang Keputusan, Pinjaman, TOPSIS*

#### **1. PENDAHULUAN**

Menurut Undang-undang No.17 tahun 2012 pasal 1, Koperasi adalah badan hukum yang didirkan oleh orang perorangan atau badan hukum koperasi, dengan pemisahan kekayaan para anggota sebagai modal untuk menjalankan usaha, yang memenuhi aspirasi dan kebutuhan bersama dibidang ekonomi, sosial, dan budaya sesuai dengan nilai dan prinsip koperasi.<br>Seiring

dengan perkembangan teknologi komputer saat ini, informasi sangat diperlukan untuk mendukung pengambilan suatu keputusan dengan cepatdan tepat. Proses pengambilan suatu keputusan yang cepat dan tepat dapat meningkatkan kinerja suatu organisasi/perusahaan. Pengalaman menunjukkan bahwa pengambilan keputusan dibuat lebih berdasarkan hubungan keluarga/kekerabatan, tidak melalui prosesevaluasi sesuai prosedur. Bahkan

kadangkala pengurus bagian Pinjamanan uang menginterpretasikan kriteria penerimaan Pinjamanan yang berbeda-beda. Hal ini memungkinkan seorang peminjam yang sudah permohonan Pinjamanannya, akhirnya mendapatkan Pinjamanan dari tempat lain.

Berdasarkan kondisi tersebut maka diperlukan sebuah Aplikasi yang dapat membantu dalam pengmabilan keputusan yaitu, Sistem Pendukung Keputusan Kelayakan Pinjaman pada Koperasi dengan Menggunakan Metode TOPSIS*(Technique For Others Reference by Similarity to Ideal Solution)*.

**2. RUANG LINGKUP PENELITIAN** Permasalahan difokuskan pada:

ini hanya menangani proses Pinjamanan dari data pemohon, sampai keputusan atas permohonan peminjaman.

- 2. Aplikasi sistem pendukung keputusan yang akan dirancang dengan menggunakan bahasa pemprograman PHP dan Database MySQL.
- 3. Aplikasi sistem pendukung keputusan yang akan dibangun menggunakan metode TOPSIS.

## **3. BAHAN DAN METODE**

## **3.1 Penjelasan Bahan**

1. Sistem

Sedangkan Kusrini (2007), sistem adalah merupakan kumpulan elemen yang saling berkaitan yang bertanggung jawab memproses masukan (*input*) sehingga menghasilkan keluaran (*output*).

Dari pengertian diatas dapat disimpulkan bahwa pengertian sistem adalah kumpulan elemen-elemen atau jaringan kerja dan prosedur-prosedur yang saling berinteraksi satau sama lain untuk tujuan atau sasaran tertentu.

2. Keputusan

Menurut Kusrini(2007), pengertian keputusan adalah sebuah proses memilih tindakan (diantara alternatif) untuk mencapai suatu tujuan atau beberapa tujuan.

3. Sistem Pendukung Keputusan

Menurut Kusrini (2007), sistem pendukung keputusan merupakan suatu pendekatan untuk mendukung pengambilan keputusan. Sistem kemudian akan diproses. pengambil keputusan merupakan data, memberikan antar muka pengguna yang mudah, dan dapat menggabungkan pemikiran pengambilan keputusan.

## **3.2 Metode SPK**

#### **3.2.1 Tahap** *Intelligence*

Pada tahapan *Intelligence* dilakukan pengidentifikasi dan mendefiniskan sumber masalah yang sedang terjadi, biasanya dilakukan analisis terhadap masalah.

## **3.2.2 Tahap** *Design*

Dalam tahap ini dilakukan pendesainan yang meliputi sebagai berikut :

## 1) *Flowchart*

- (1) *Flowchart* sistem
- (2) *Flowchart* program
- (3) *Flowchart proses perhitungan*
- 2) *Design* struktur *database*

## **3.2.3Tahap Choice**

Pada tahap ini merupakan pengambilan keputusan dengan memberikan beberapa contoh *study* kasus.

## **3.2.4 Tahap Implementasi**

menentukan modelnya dan sistemnya ,berikutnya adalah melakukan mengimplementasikan kedalam aplikasi *system Decisions Support System* (DSS)

## **4 RANCANGAN SISTEM/APLIKASI**

## **4.1 Fase Intelegensi**

## **4.1.1 Indentifikasi Masalah**

Masalah yang terjadi pada penentuan pinjaman kredit pada koperasi mahakam jaya Samarinda. Belum adanya sistem yang benar-benar membantu pemrosesan data secara cepat, tepat dan akurat dalam pengambilan keputusan pinjaman kredit.

### **4.1.2 Klasifikasi Masalah**

Klasifikasi masalah dalam hal ini adalah membuat suatu sistem yang dapat diimplementasikan pada koperasi simpan pinjam di Mahakam Jaya Samarinda.

- 1) Dan dalam pembuatan sistem ini, ada beberapa elemen-elemen yang dibutuhkan yaitu, adalah sebagai berikut : *Alternative* (A) : Alternatif dalam hal ini merupakan objek atau solusi yang akan dihitung oleh sistem. Objek yang dimaksud dalam hal ini adalah data peminjam yang nantinya akan di*input*kan oleh Admin dan
- 2) Kriteria ( C ) : Kriteria adalah attribute dari objek atau solusi yang akan dinilai setelah diklasifikasikan sesuai dengan kebutuhan kriteria objek dalam hal ini adalah kriteria dalam penentuan kelayakan pinjaman pada koperasi Mahakam Jaya. Diantara kriteria yang dipakai yaitu 5C yaitu :
	- (1) Aspek Karakter
	- (2) Aspek Kapasitas
	- (3) Aspek Kapital
	- (4) Aspek Jaminan
	- (5) Aspek Catatan Kredit

Nilai Bobot (W) : adalah nilai yang akan digunakan untuk mencari nilai terdekat dengan solusi ideal positif (A<sup>+</sup> ) dan terjauh dengan solusi ideal negatife  $(A<sup>-</sup>).$ 

#### **4.2 Tahapan** *Design*

## **4.2.1** *Flowchart Program*

Flowchart Program yang pertama adalah form login, dengan cara memasukan user dan password, jika benar maka user akan masuk ke menu utama dan jika salah user akan kembali ke menu login, Setelah masuk, akan lanjut input data kriteria, lalu penilaian

nilai atribut, dilanjutkan dengan proses menentukan layak atau tidak terhadap pemohon.

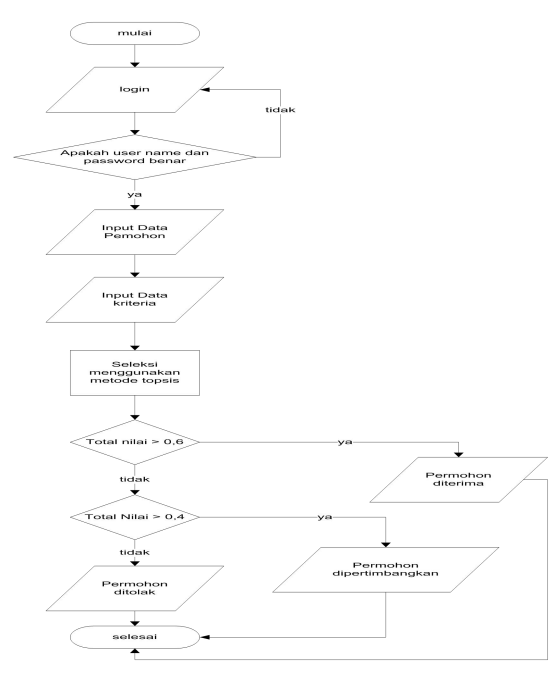

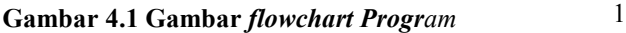

Setelah proses dilakukan penilaian hasil akhir antar nilai ideal negatif dan positif, jika nilai lebih dari > 0,6 maka diterima apabila nilai > 0,4 maka dipertimbangkan dan apabila < 0,4 ditolak dan selesai

#### **4.2.2***Entity Relational Diagram* **(ERD)**

Entity Relational Diagram (ERD) merupakan salah satu *tools* untuk analisis perancangan yang menggambarkan relasi antar entitas.

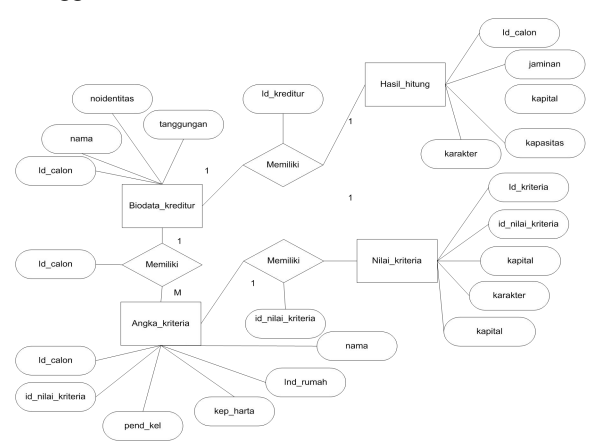

**Gambar 4.5***Entity Relational Diagram* **(ERD) Sistem Penunjang Keputusan pinjaman**

Pada Gambar 4.5 Gambar Entity Relational Diagram (ERD) Sistem Penunjang Keputusan pengajuan pinjaman, dapat dijelaskan sebagai berikut:

- 1. Entitas biodata kreditur, yang memiliki relasi dengan entitas angka kriteria dengan atribut id\_calon sebagai penghubung, satu atribut id\_calon pada entitas biodata kreditur, hanya mempunyai satu idkreditur pada entitas angka kriteria.
- 2. Entitas angka kriteria, yang memiliki relasi dengan entitas nilai kriteria, dengan atribut id nilai kriteria sebagai penghubung, satu atribut nilai kriteria pada entitas angka kriteria, hanya mempunyai satu id\_nilai\_kriteria pada entitas nilai kriteria.

#### **4.2.3Sturktur Basis Data**

Desain *database* dibuat dan digunakan untuk mengetahui tabel apa saja yang dibutuhkan dan berisi data yang nantinya akan disimpan dan dapat diubah sesuai kebutuhan. Tabel-tabel ini berkaitan dengan data sistem yang bersifat dinamis dan dapat di *update* sewaktu-waktu.

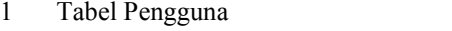

| $1.00$ of $1.01$ , $1.00$ |                                                                                     |
|---------------------------|-------------------------------------------------------------------------------------|
| Nama Tabel                | $:$ user                                                                            |
| Field Kunci               | $:$ id user                                                                         |
| Fungsi                    | :Tabel Pengguna berfungsi<br>untuk menampung data user<br>dan juga paswordnya (kata |
|                           | kunci)                                                                              |
| $\mathbf{r}$              | 1.11111.00111111001111001                                                           |

Dapat dilihat pada Tabel 4.1 Tabel User. **Tabel 4.1 Tabel User**

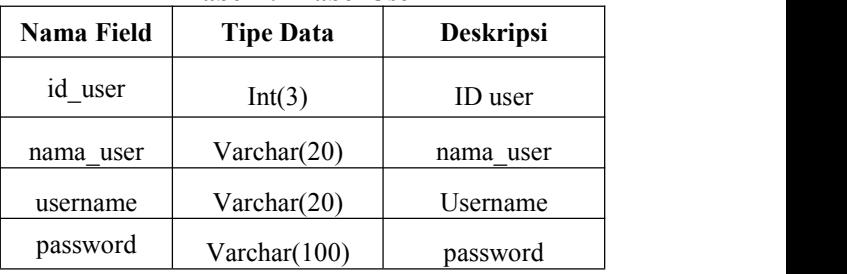

2 Tabel Biodata Kreditur

Nama Tabel : biodata\_kreditur

Field Kunci : id kreditur

Fungsi : Tabel Data Kreditur berfungsi untuk menampung biodata kreditur yang mengajukan kredit.

#### **Tabel 4.2 Tabel Biodata Kreditur**

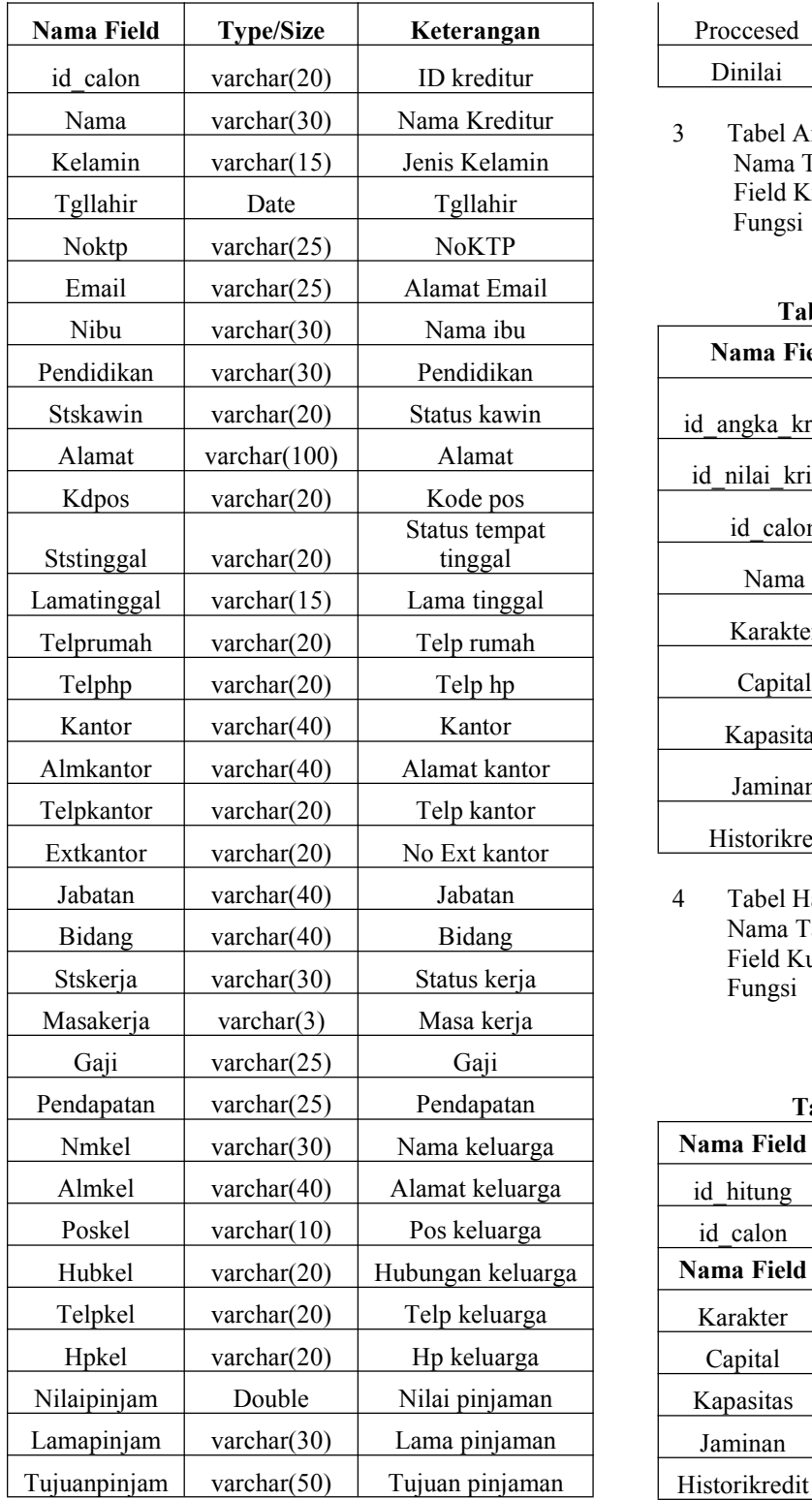

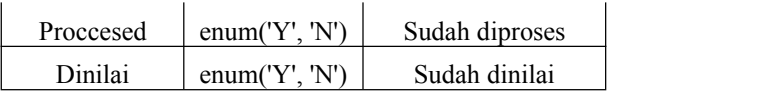

3 Tabel Angka Kriteria Nama Tabel : angka\_kriteria Field Kunci : id\_angka\_kriteria<br>Fungsi : Tabel angka : Tabel angka kriteria untuk menampung data nilai dari kriteria. **Tabel 4.3 Tabel Angka Kriteria**

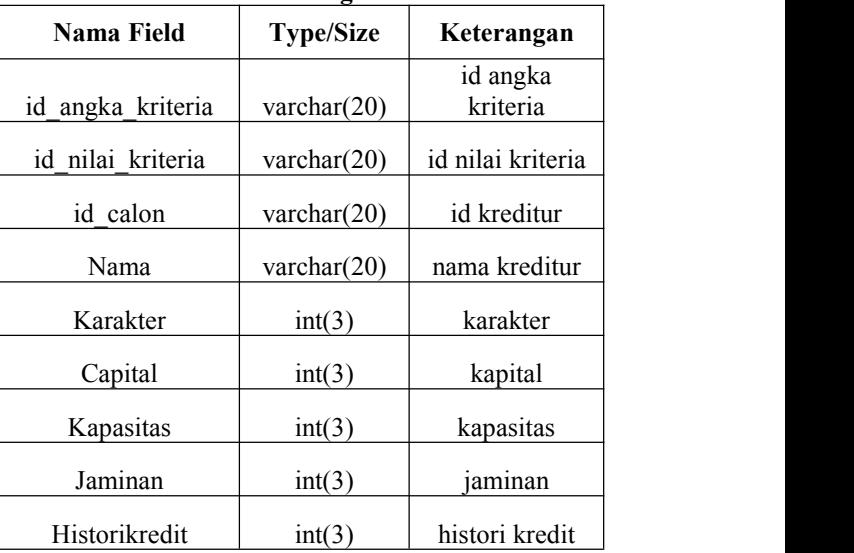

4 Tabel Hasil Perhitungan Nama Tabel : hasil\_hitung Field Kunci : id\_hitung<br>Fungsi : Tabel : hasil hitung  $: \overline{\text{Tabel}}$ berfungsi untuk menampung data hasil perhitungan dari kriteria

## **Tabel 4.4 Tabel Hasil Hitung**

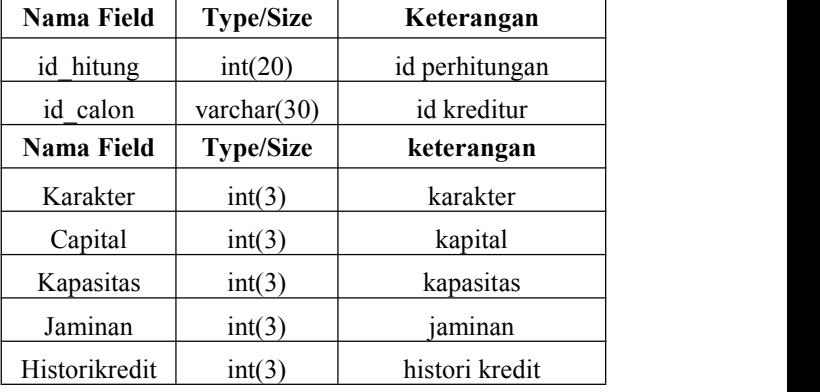

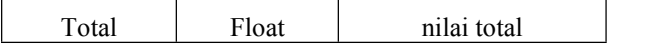

5 Tabel Nilai Kriteria Nama Tabel : nilai\_kriteria Field Kunci : id\_nilai\_kriteria Fungsi : Tabel nilai kriteria berfungsi untuk menampung data nilai kriteria

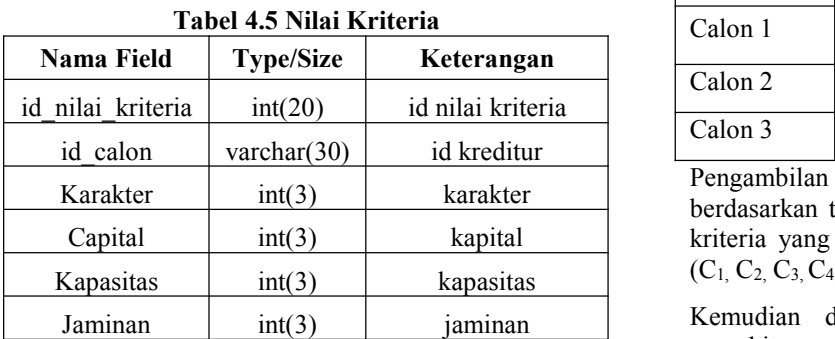

6 Tabel Kriteria Prioritas Nama Tabel : prioritaskriteria Field Kunci : id\_prioritas<br>Fungsi : Tabel ki Fungsi : Tabel kriteria prioritas berfungsi untuk menampung kriteria prioritas. Dapat dilihat pada tabel 4.6

Historikredit | int(3) | histori kredit

#### **Tabel 4.6 Tabel Kriteria Prioritas**

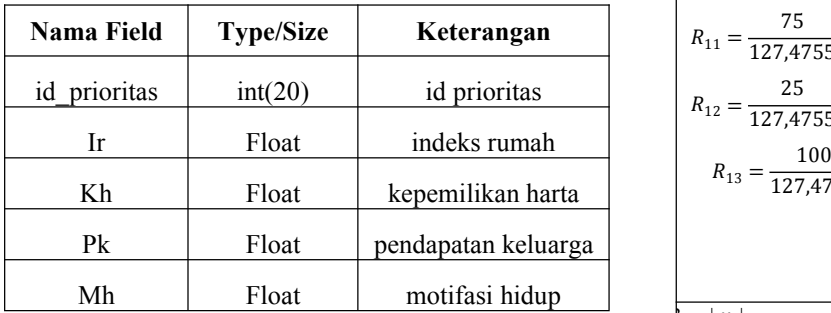

## **4.3 Tahap Choice**

Pada tahap ini merupakan pengambilan keputusan dengan memberikan contoh kasus yang ada pada sistem yaitu :

1. Perhitungan Manual TOPSIS ((*Technique For Orders Preference by Similarity to Ideal Solution*).

Berikut awal dari perhitungan secara manual dari metode TOPSIS *(Technique For Order Preference by Similiarity To Ideal Solution)*

**Tabel 4.7 Kriteria Calon**

| Alternatif | Kriteria       |                |                |                |                |  |
|------------|----------------|----------------|----------------|----------------|----------------|--|
|            | C <sub>1</sub> | C <sub>2</sub> | C <sub>3</sub> | C <sub>4</sub> | C <sub>5</sub> |  |
| Calon 1    | 75             | 75             | 75             | 75             | 75             |  |
| Calon 2    | 25             | 100            | 100            | 50             | 100            |  |
| Calon 3    | 100            | 25             | 25             | 25             | 100            |  |

Pengambilan keputusan memberi bobot preferensi berdasarkan tingkat kepentingan dari masing-masing kriteria yang dibutuhkan yaitu sebagai berikut : W<sup>j</sup>  $(C_1, C_2, C_3, C_4, C_5) = (20, 25, 20, 20, 15)$ 

Kemudian dilakukan normalisasi matriks untuk menghitung nilai dari setiap kriteria berdasarkan kriteria yang sudah ditentukan dari setiap alternatife yang ada sehingga didapatkan nilai perhitunga sebagai berikut ini :

Rumus : 
$$
R_{ij} = \frac{x_{ij}}{\sqrt{\sum_{i=1}^{m} x_{ij}^2}}
$$
 Dimana :  $i = 1, 2, ..., m$ ; dan j

$$
= 1, 2, \ldots, n
$$

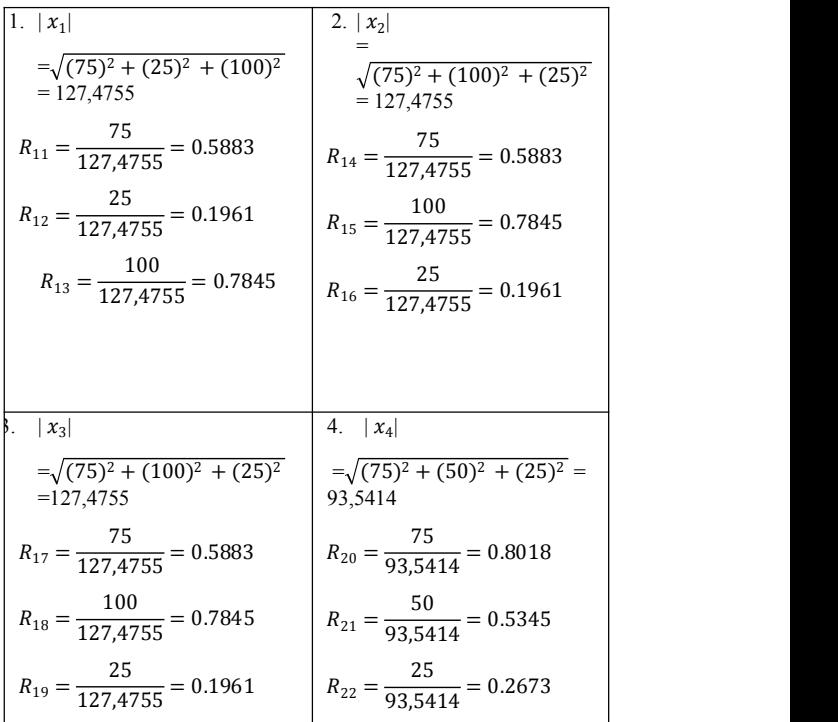

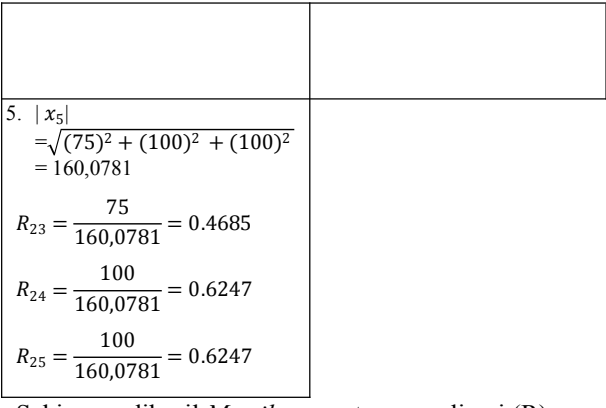

Sehingga, dihasil *Matriks* yang ternormalisasi (R) :

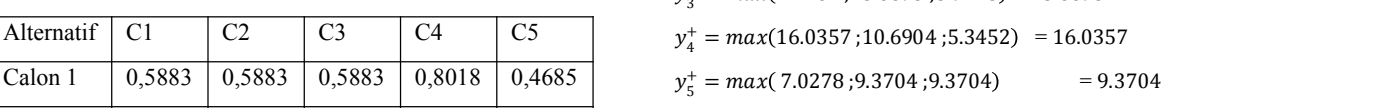

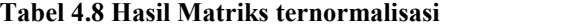

Kedua, akan dilakukan perkalian matriks dengan bobot preferensi pada setiap alternatife untuk membuat matriks keputusan normalisasi yang terbobot sebagai berikut :

 $y_{ij} = w_j$ .  $r_{ij}$ dengan  $w_j$  = bobot  $y_5 = m n$ preferensi (20, 25, 20, 20, 15)  $y_{11} = w_1 \cdot r_{11} = 20 \cdot 0.5883 = 11.767$  Keempat  $y_{12} = w_1 \cdot r_{12} = 20 \cdot 0.1961 = 3.9223$  $y_{13} = w_1 \cdot r_{13} = 20 \cdot 0.7845 = 15.6893$  $y_{21} = w_2 \cdot r_{21} = 25 \cdot 0.5883 = 14.7087$  $y_{22} = w_2 \cdot r_{22} = 25 \cdot 0.7845 = 19.6116$  $y_{23} = w_2 \cdot r_{23} = 25 \cdot 0.1961 = 4.9029$  $y_{24} = w_3 \cdot r_{31} = 20 \cdot 0.5883 = 11.767$  $y_{31} = w_3 \cdot r_{32} = 20 \cdot 0.7854 = 15.6893$  $y_{32} = w_3 \cdot r_{33} = 20 \cdot 0.1961 = 3.9223$  $y_{33} = w_4 \cdot r_{41} = 20 \cdot 0.8018 = 16.0357$  $y_{34} = w_4 \cdot r_{42} = 20 \cdot 0.5345 = 10.6904$  $y_{34} = w_4 \cdot r_{43} = 20 \cdot 0.2673 = 5.3452$  $y_{34} = w_5 \cdot r_{51} = 15 \cdot 0.4685 = 7.0278$  = 21.6585  $y_{34} = w_5$  .  $r_{52} = 15$  . 0.6247 = 9.3704

 $y_{34} = w_5 \cdot r_{53} = 15 \cdot 0.6247 = 9.3704$ 

Dari perhitungan diatas didapat matriks keputusan ternormalisasi terbobot sebagai berikut :

 $|Y_{IJ}|$  3.9223 19 11.767 14.7807 11.767 16.035 3.9223 19.611615.689310.690<sup>,</sup> 15.6893 4.9029 3.9223 5.3452 14.7807 11.767 16.03577.0278] 19.611615.689310.69049.3704] 4.9029 3.9223 5.3452 9.3704. 11.767 16.03577.0278 15.689310.69049.3704 | 3.9223 5.3452 9.37041 16.03577.0278 10.69049.3704 h.34h  $7.0278$  $9.3704$ 9.3704**J** 

Ketiga, menentukan matriks solusi ideal positif denganmencari nilai ymax dan ymin untuk setiap kriteria benefit pada setiap kriteria dan matriks solusi ideal negatife.

 $y_1^+ = max(11.767; 3.9223; 15.6893) = 15.6893$ 

 $y_2^+ = max(14.7807; 19.6116; 4.9029) = 14.7807$ 

 $v_2^+ = max(11.767; 15.6893; 3.9223) = 15.6893$ 

Calon 2 0,1961 0,7845 0,7845 0,5345 0,6247 .ݔ . ݔ. . ݔ.

Calon 3 0,7845 0,1961 0,1961 0,2673 0,6247 .t6t 3.93 h.6893 = 3.93

 $y_2^- = min(14.7807; 19.6116; 4.9029) = 4.9029$ 

 $y_2^- = min(11.767; 15.6893; 3.9223) = 3.9223$ 

 $y_4^- = min(16.0357; 10.6904; 5.3452) = 5.3452$ 

 $y_5^- = min(7.0278; 9.3704; 9.3704) = 7.0278$ 

 $A^- = (3.9223, 4.9029, 3.9223, 5.3452, 7.0278)$ 

Keempat,menentukan jarak antara nilai setiap alternatife dengan matriks solusi ideal positif dan matrik solusi ideal negatife.

$$
D_{i}^{+} = \sqrt{\sum_{j=1}^{n} (y_{i}^{+} - y_{ij})^{2}}
$$
  
\n
$$
D_{1}^{+} =
$$
  
\n
$$
\sqrt{(15.6893 - 11.767)^{2} + (14.7807 - 14.7807)^{2} + (15.6893 - 11.767)^{2}}
$$
  
\n
$$
+ (16.0357 - 16.0357)^{2} + (9.3704 - 7.0278)^{2}
$$
  
\n
$$
= 7.7650
$$
  
\n
$$
D_{2}^{+} =
$$

$$
\begin{aligned}\n&\left(\frac{(15.6893 - 3.9223)^2 + (14.7807 - 19.6116)^2 + (15.6893 - 15.6893)^2 + (16.0357 - 10.6904)^2 + (9.3704 - 9.3704)^2 + (16.0357 - 10.6904)^2 + (9.3704 - 9.3704)^2 + 15.6893 - 15.6893 - 15.6893^2 + (14.7807 - 4.9029)^2 + (15.6893 - 3.9223)^2 + (16.0357 - 5.3452)^2 + (9.3704 - 9.3704)^2 \\
&= 21.6585 \\
D_i^- &= \sqrt{\sum_{j=1}^n (y_i^- - y_{ij})^2}\n\end{aligned}
$$

$$
D_1^-
$$
\n
$$
= \sqrt{(3.9223 - 11.6126)^2 + (4.9029 - 14.7807)^2 + (3.9223 - 11.76)} + (5.3452 - 16.0357)^2 + (7.0278 - 7.0278)^2}
$$
\n
$$
= 18.2624
$$
\n
$$
D_2^-
$$
\n
$$
= \sqrt{(3.9223 - 3.9223)^2 + (4.9029 - 19.6116)^2 + (3.9223 - 15.689)}
$$
\n
$$
= 19.7197
$$
\n
$$
D_3^-
$$
\n
$$
= \sqrt{(3.9223 - 15.6893)^2 + (4.9029 - 4.9029)^2 + (3.9223 - 3.9223)^2}
$$
\n
$$
= \sqrt{(3.9223 - 15.6893)^2 + (4.9029 - 4.9029)^2 + (3.9223 - 3.9223)^2}
$$
\n
$$
= \sqrt{(3.9223 - 15.6893)^2 + (4.9029 - 4.9029)^2 + (3.9223 - 3.9223)^2}
$$
\n
$$
= 11.9979
$$
\n
$$
= 11.9979
$$
\n\nSolution:

Kemudian menentukan nilai preferensi setiap alternatife dengan menggunakan rumus  $v_i = \frac{D_i^-}{p^+ - p^-}$ sehingga didapat sebagai berikut :

$$
v_1 = \frac{18.2624}{7.7650 + 18.2624} = 0.7017
$$
  
\n
$$
v_2 = \frac{19.7197}{12.9241 + 19.7197} = 0.6041
$$
 sist  
\n
$$
v_3 = \frac{11.9979}{21.6585 + 11.9979} = 0.3565
$$
pen  
\nyan

Dari hasil perhitungan diatas,maka dapat ditentukan yang diterima pengajuan kredit dari anggota koperasi adalah sebagai berikut :

 $V_1$  = calon 1 dengan nilai : 0.7017 Diterima

 $V_2$  = calon 2 dengan nilai : 0.6041 Diterima

 $V_3$  = calon 3 dengan nilai : 0.3565 Ditolak

#### **4.4 Tahap Implementasi**

#### **4.1 Halaman** *Login* **Sistem**

1. Halaman *Login*

Halaman *login* merupakan halaman yang digunakan pengguna untuk masuk kedalam sistem, dengan mengisikan *username* dan *password*. Untuk lebih jelasnya bisa dilihat pada gambar 4.6.

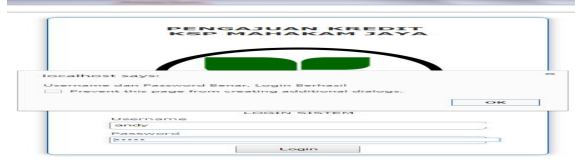

#### Gambar 4.6 Halaman *Login*

2. Halaman *Index*

 3.93 .t6t Halaman ini merupakan halaman utama sistem penunjang keputusan pengajuan pinjaman, yang terdiri dari beberapa menu Seperti terlihat pada gambar 4.7

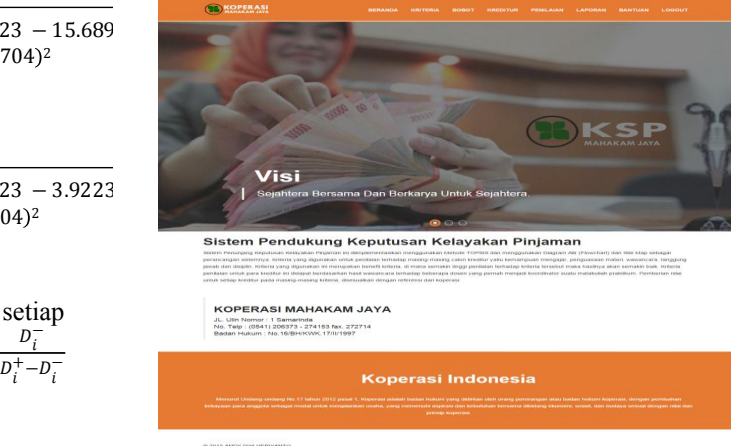

#### Gambar 4.7 Halaman Utama

Pada halaman *home* terdapat penjelasan tentang sistem penunjang keputusan Pengajuan Pinjaman,halaman utama ini merupakan halaman untuk pengguna dengan level staf, dengan menu utama yang terdiri dari data kreditur, kriteria, dan bantuan.

3. Halaman Daftar Kreditur

Halaman ini merupakan halaman untuk melihat daftar kreditur yang telah ditambahkan/berhasil direkam. Terdapat pencarian agar mudah dalam mencari nama kreditur yang telah mengajukan pengajuan pinjaman. Seperti terlihat pada gambar 4.8

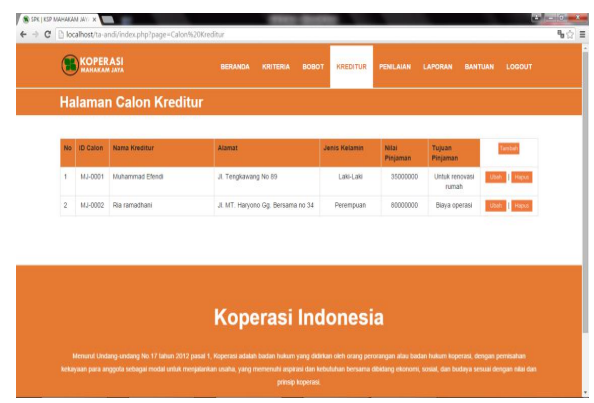

Gambar 4.8 Halaman Daftar Kreditur

Pada halaman daftar kreditur, terdapat *link* untuk melihat data yang telah di*input*kan, ubah data kreditur dan hapus data kreditur. Fasilitas ini dapat digunakan untuk mengatur data kreditur yang telah

mengusulkan untuk dapat disetujui dan mendapatkan dana pengajuan pinjaman. *Link* aksi nantinya digunakan untuk melakukan perubahan data, maupun melihat data secara detail per orang dari identitas kreditur.

Untuk memudahkan pencarian data, pencarian dapat dilakukan dengan mengisikan kata kunci yang sesuai dengan data yang akan dicari kemudian mengklik tombol cari yang ada pada halaman ini.

4. Halaman Tambah Biodata Kredit

Halaman ini merupakan halaman untuk menambahkan/rekam data kreditur, pengguna harus mengisikan secara lengkap seluruh isian kreditur. Seperti terlihat pada gambar 4.9.

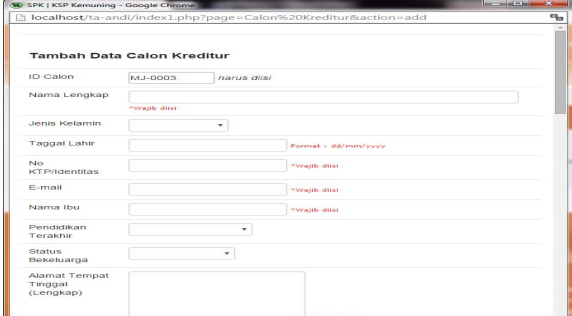

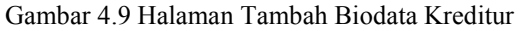

Pada gambar 4.9 Halaman Tambah Biodata Kreditur *admin* staf diwajibkan mengisi data *form* biodata kreditur secara lengkap, sesuai dengan berkas pengajuan pengajuan pinjaman. Setelah data tersebut dirasa telah sesuai dan benar, *admin* staf dapat dirasa telah sesuai dan benar, *admin* staf dapat<br>menekan tombol simpan untuk proses rekam data kreditur.

5. Halaman Ubah Biodata Kreditur

Halaman buda Kreditur (barraman di dikenali di dikenali di dikenali di dikenali di Halaman di Halaman di Halaman melakukan ubah data kreditur, pengguna harus mengisikan secara lengkap seluruh isian kreditur, pengguna dapat mengganti data kreditur yang akan dilakukan perubahan, Seperti terlihat pada gambar 4.10.

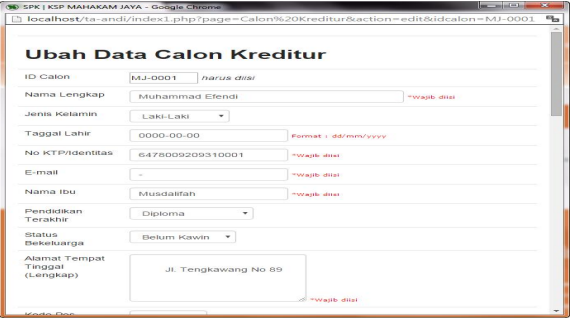

#### Gambar.4.10 Halaman Ubah Biodata Kreditur

Pada gambar 4.10 Halaman Ubah Biodata Kreditur admin staf diwajibkan mengisi data *form* biodata kreditur secara lengkap, sesuai dengan berkas pengajuan pengajuan pinjaman. Setelah data tersebut dirasa telah sesuai dan benar, *admin* staf dapat menekan tombol simpan untuk proses rekam data kreditur.

6. Halaman Daftar Kriteria

Halaman ini merupakan halaman untuk melihat data kriteria yang telah ditambahkan, pengguna dapat menambahkan kriteria dengan mengklik *link input* data kriteria, dan hapus kriteria pada *linkdelete*. Seperti terlihat pada gambar 4.11.

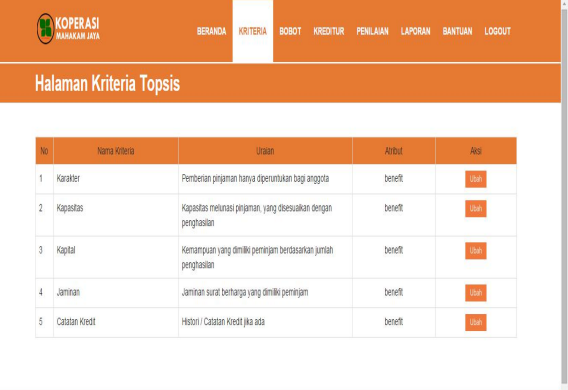

Gambar 4.11 Halaman Daftar Kriteria 7. Halaman ubah Kriteria

ini merupakan halaman untuk merubah data kriteria, pengguna harus mengisikan secara lengkap seluruh isian kriteria. Seperti terlihat pada gambar 4.12.

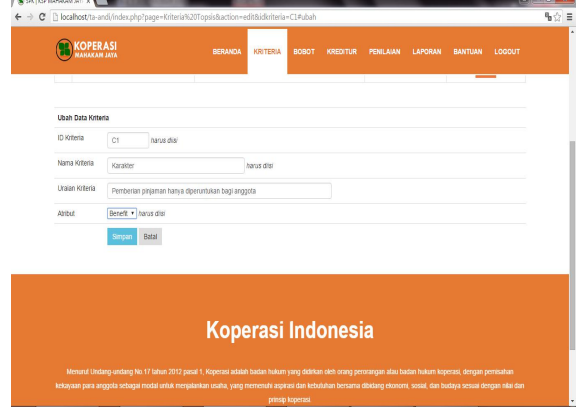

## Gambar 4.12 *Input* Ubah Data Kriteria

#### 8. Halaman Bobot Kriteria

Halaman ini merupakan halaman untuk menambahkan/rekam data bobot kriteria, pengguna harus mengisikan secara lengkap seluruh isian sesuai kriteria. Seperti terlihat pada gambar 4.13.

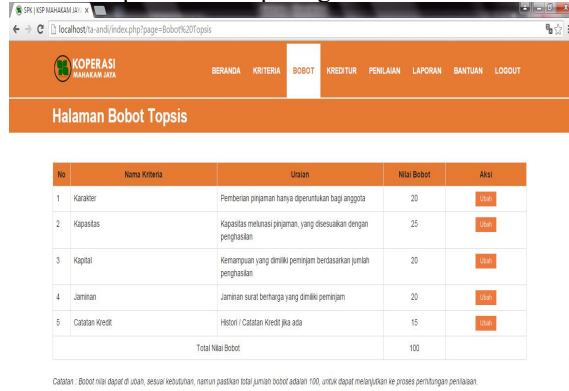

Gambar 4.13 Halaman Bobot Kriteria

9. Halaman Proses Penilaian Persetujuan Kredit

Halaman ini merupakan halaman untuk menambahkan nilai persetujuan kredit yang terdiri dari nilai masing-masing kriteria. Seperti terlihat pada gambar 4.14

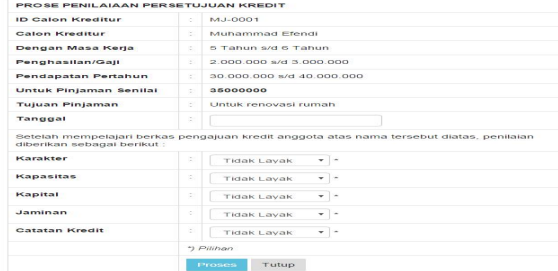

Gambar 4.14 Halaman Proses penilaian Kriteria 10. Nilai Perbandingan Kriteria

Halaman ini merupakan tampilan isian nilai perbandingan kriteria yang dituangkan dalam bentuk matriks, Seperti tampak pada gambar 4.16.

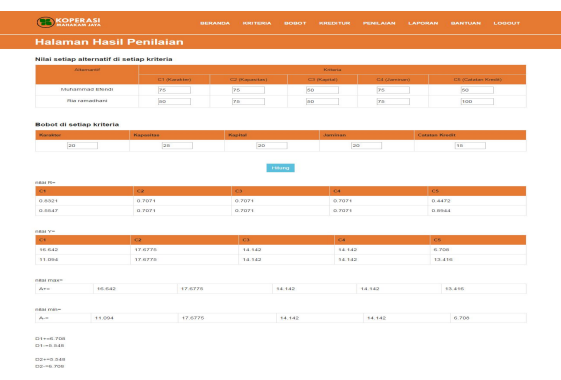

Gambar 4.15 Tampilan halaman hasil perhitungan

Pada gambar 4.15.Halaman ini merupakan tampilan halaman hasil perhitungan dari matriks penilaiaan masing-masing kriteria, apakah telah konsisten atau tidak.

11. Tampilan Halaman Daftar Kreditur yang disetujui

Halaman ini merupakan tampilan daftar kreditur yang disetujui untuk mendapatkan pinjaman dana Untuk memudahkan pencarian data, pencarian dapat dilakukan dengan mengisikan kata kunci yang sesuai dengan data yang akan dicari kemudian mengklik tombol cari yang ada pada halaman ini Seperti tampak pada gambar 4.16.

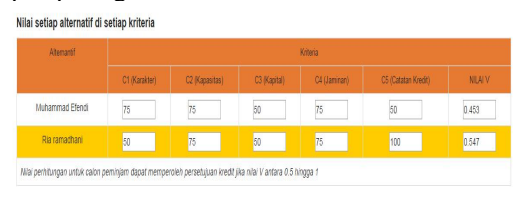

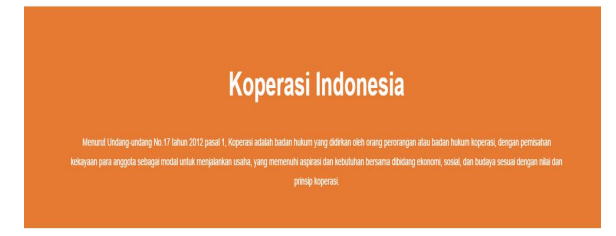

@ 2015 ANDY DWI HERIYANTO

Gambar 4.16 Halaman Daftar Kreditur yang disetujui Pada gembar 4.16 Halaman Daftar Kreditur yang disetujui akan menampilkan informasi kreditur yang telah dinilai dan disetujui untuk mendapatkan dana pengajuan pinjaman.

Untuk melakukan pencarian data, pengguna dapat mengisi data yang akan dicari berdasarkan nama kreditur dan bulan usulan. Daftar kreditur yang disetujui dapat dicetak dengan mengklik tombol cetak laporan.

### **5.1 Kesimpulan**

- 1. Berdasarkan semua penjelasan serta uraian uraian pada bab-bab sebelumnya, maka penulis mengambil beberapa kesimpulan, yaitu :
- 2. Dari sistem pendukung keputusan ini pengguna bisa menentukan siapa
- 3. saja yang layak diberi pinjaman, pertimbangkan atau di tolak sesuai dengan kriteria yang ditentukan dalam proses penilaian berdasarkan nilai *preferensi* untuk setiap alternatif sehingga mendapatkan nilai akhir.
- 4. Sistem pendukung keputusan kelayakan pinjaman ini sudah bersifat dinamis, sehingga subkriteria bisa diperbarui.
- 5. Hasil akhir yang diperoleh dari sistem pendukung keputusan ini akan memberikan suatu alternatif, dalam hal menentukkan siapa yang layak dan yang tidak layak diberi pinjaman.

#### **5.2 Saran**

Adapun beberapa saran yang dapat disampaikan *Prefrence* untuk kemajuan aplikasi yang digunakan, yaitu :

- 1. Sistem Pendukung Keputusan Perlu adanya koneksi internet agar dapat digunakan dimana saja.
- 2. Sistem Pendukung Keputusan Penentuan Kelayakan Pinjaman Pada Koperasi dapat dikembangkan lagi untuk membatasi jumlah kouta peminjam.
- 3. Diharapkan kepada mahasiswa yang ingin mengembangkan penelitian ini kedepanya agar menambahkan beberapa *level* yang diantaranya : 1) User untuk Pimpinan
	- 2) User untuk Peminjam atau nasabah
	- 3) Penambahan *form* Peminjaman.

#### **Daftar Pustaka**

- 1. Burhanuddin, 2010.Prosedur *Mudah Mendirikan Koperasi, Cetakan Pertama*, Pustaka Yustisia, Yogyakarta.
- 2. Jogyanto H.M. 2007, *Sistem Teknologi Informasi Ed II*, Yogyakarta: Penerbit Andi.
- 3. Kendall. 2006. *Analisis dan Perancangan Sistem*, Jakarta : PT. Indeks.
- 4. Kusrini Mukhsin, A. 2007. *Sistem Pendukung Keputusan* Penerbit Gava Media Jakarta.
- 5. MADCOM, 2009, *Seri MembongkarMisteri Internet*, Yogyakarta: Penerbit Andi Offset.
- 6. Nugroho, Bunafit, 2009, *PHP dan MYSQL dengan Editor Dreamweaver MX*, Yogyakarta: Penerbit Andi Offset.
- 7. Proboyekti, 2008. *Software process model* 1, [http://www.Lecture.ukdw.ac.idm,](http://www.lecture.ukdw.ac.idm) (diakses 10 Mei 2015 Pukul 20.00).
- 8. Rudianto, 2010. *Akuntansi Koperasi edisi kedua.* Jakarta: Erlangga.
- 9. Ritonga. Siti kholijah, 2013. *Sistem informasi penilaian kinerja karyawan menggunakan metode technique for others refrence by similarity to ideal solution(topsis)*,[http://pelitainformatika.com/ind](http://pelitainformatika.com/index.php?xlink=home.php&modul=Lihat&id=117) ex.php?xlink=home.php&modul=Lihat&id=117 (diakses 16 Mei 2015 Pukul 20.30).
- 10. Sri Kusumadewi, Sri Hartati,Agus Harjoko, Retantyo Wardoyo, 2006. *Fuzzy Multi- Attribute decision making(Fuzzy MADM)*. Penerbit Graha Ilmu, Yogyakarta.
- 11. Sari. Tiray Putri, 2013. *Aplikasi Sistem Pendukung Keputusan Untuk Menentukan Pemberian kredit modal kerja (kmk) dengan menggunakan metode technique for other Prefrence by similarity to ideal solution*,[http://pelita](http://pelita-informatika.com/index.php?xlink=home.php&modul=Lihat&id=246)informatika.com/index.php?xlink=home.php& modul=Lihat&id=246 (diakses 12 Mei 2015 pukul 19.37).
- 12. Subandi, 2010. *Ekonomi Koperasi : Teori dan Praktek*. Bandung: Penenerbit Alfabeta.